**Archiver**

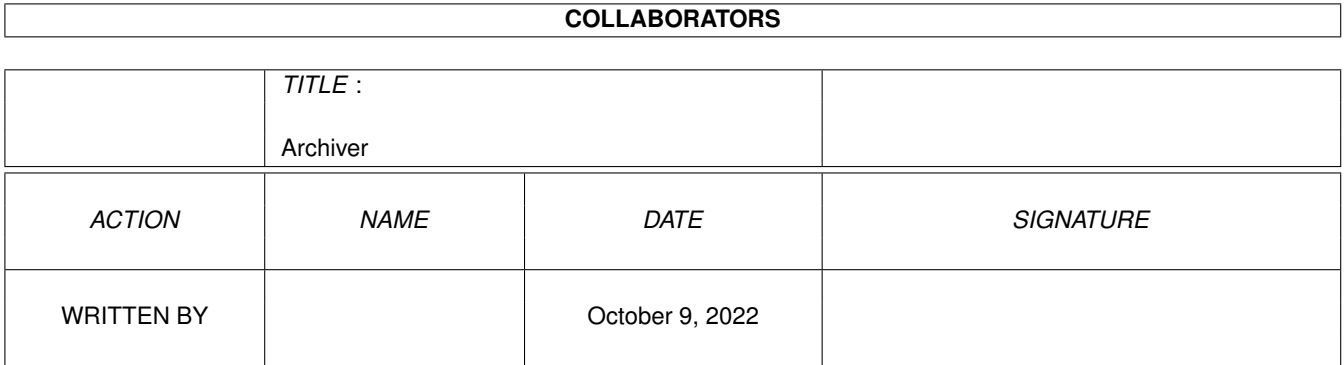

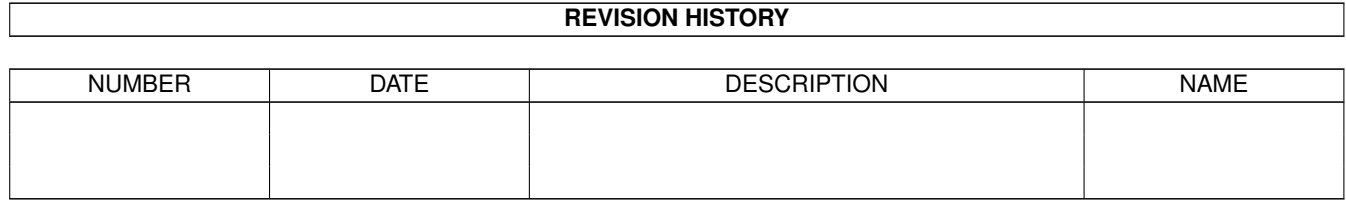

# **Contents**

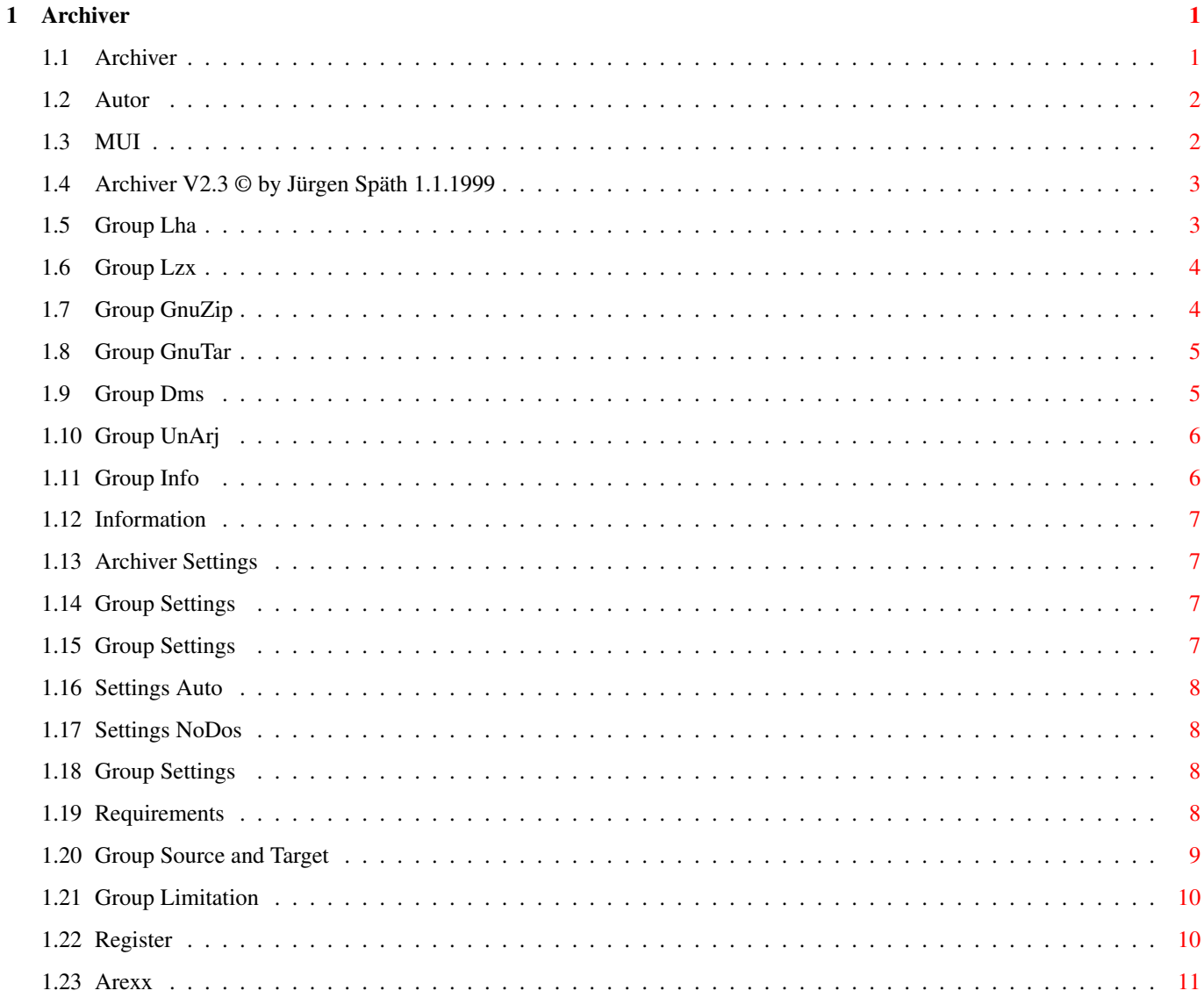

## <span id="page-3-0"></span>**Chapter 1**

## **Archiver**

## <span id="page-3-1"></span>**1.1 Archiver**

Archiver ein Programm für jederman der einfach mit ←- Archiven umgehen möchte!

Dieses Programm ermöglicht es Ihnen sehr einfach fast alles mit Archiven anzustellen was man mit Archiven eben machen kann. Auflisten, Testen, Packen Entpacken und das rekursiv oder nicht um nur einmal die Fähigkeiten des Archivers am Rande zu streifen. Der Archiver wurde nur möglich da es das

MUI-System© by Stefan Stuntz gibt, welches ein schönes Programmieren zuläßt.

Um aber auch die inzwischen "einfachere" Programmierarbeit einfacher zu erlernen lässt sich der MUI-Builder © by Eric Totel sehr gut benutzen. Heute benutzte ich die schon etwas betagte Version 2.2c von MUI - Builder noch um die Guistrucktur festzulegen und den rest mache ich von "Hand". Da hinter dem Programm ein sehr hoher Entwicklungsaufwand steht(knapp zwei Jahre) habe ich beschlossen den ARCHIVER als Shareware zu verteiben.

> Anforderungen Requierements Einstellungsfenster Settings Einschränkungen Limitations Info Information Archiver Gui funktions Registration

Arexx port

Autor

## <span id="page-4-0"></span>**1.2 Autor**

Jürgen Späth Hauptstraße 1A 87496 Hopferbach Email: Juergen.Spaeth@T-Online.de

Konto Nr: 62 548 964 BLZ : 653 512 60 KSK Zollernalb

## <span id="page-4-1"></span>**1.3 MUI**

This application uses

MUI - MagicUserInterface

(c) Copyright 1992-97 by Stefan Stuntz

MUI is a system to generate and maintain graphical user interfaces. With the aid of a preferences program, the user of an application has the ability to customize the outfit according to his personal taste.

MUI is distributed as shareware. To obtain a complete package containing lots of examples and more information about registration please look for a file called "muiXXusr.lha" (XX means the latest version number) on your local bulletin boards or on public domain disks.

If you want to register directly, feel free to send

```
DM 30.- or US$ 20.-
```
to

```
Stefan Stuntz
Eduard-Spranger-Straße 7
80935 München
  GERMANY
```
Support and online registration is available at http://www.sasg.com/

## <span id="page-5-0"></span>**1.4 Archiver V2.3 © by Jürgen Späth 1.1.1999**

Lha  $L_{\rm ZZ}$ GnuZip GnuTar Dms UnArj Info Feld

## <span id="page-5-1"></span>**1.5 Group Lha**

Deutsch: Die Bedienung ist in allen Fenstern gleichermaßen ← einfach. Zuerst Quelle und Ziel wählen - dann die gewünschte Aktion (packen, entpacken, testen oder auflisten) wählen und mit Ausführen bestätigen.

Nach erfolgreicher Ausführung erscheint ein Ergebnisfenster. Ist ein Fehler aufgetreten, erscheint dieser im Infofenster unten.

Bei Problemen wenden Sie sich bitte an den Autor

.

English: You can handle all registerpages in the same and easy way: first select source and destination - then choose your prefered action (extract, compress, test or list). Clicking the execute-button starts the action. After the packer has done the work a result window appears. If an error occours it will be shown in the information window below.

If you still have problems please contact the Autor .

#### <span id="page-6-0"></span>**1.6 Group Lzx**

.

.

Deutsch: Die Bedienung ist in allen Fenstern gleichermaßen ← einfach. Zuerst Quelle und Ziel wählen - dann die gewünschte Aktion (packen, entpacken, testen oder auflisten) wählen und mit Ausführen bestätigen. Nach erfolgreicher Ausführung erscheint ein Ergebnisfenster. Ist ein Fehler aufgetreten, erscheint dieser im Infofenster unten. Bei Problemen wenden Sie sich bitte an den Autor

English: You can handle all registerpages in the same and easy way: first select source and destination - then choose your prefered action (extract, compress, test or list). Clicking the execute-button starts the action. After the packer has done the work a result window appears. If an error occours it will be shown in the information window below.

```
If you still have problems please contact the
       Autor
```
## <span id="page-6-1"></span>**1.7 Group GnuZip**

Deutsch: Die Bedienung ist in allen Fenstern gleichermaßen ← einfach. Zuerst Quelle und Ziel wählen - dann die gewünschte Aktion (packen, entpacken, testen oder auflisten) wählen und mit Ausführen bestätigen.

Nach erfolgreicher Ausführung erscheint ein Ergebnisfenster. Ist ein Fehler aufgetreten, erscheint dieser im Infofenster unten.

Bei Problemen wenden Sie sich bitte an den  $\Delta$ utor .

English: You can handle all registerpages in the same and easy way: first select source and destination - then choose your prefered action (extract, compress, test or list). Clicking the execute-button starts the action. After the packer has done the work a result window appears. If an error occours it will be shown in the information window below.

If you still have problems please contact the Autor .

## <span id="page-7-0"></span>**1.8 Group GnuTar**

Deutsch: Die Bedienung ist in allen Fenstern gleichermaßen ← einfach. Zuerst Quelle und Ziel wählen - dann die gewünschte Aktion (packen, entpacken, testen oder auflisten) wählen und mit Ausführen bestätigen.

Nach erfolgreicher Ausführung erscheint ein Ergebnisfenster. Ist ein Fehler aufgetreten, erscheint dieser im Infofenster unten.

Bei Problemen wenden Sie sich bitte an den Autor .

English: You can handle all registerpages in the same and easy way: first select source and destination - then choose your prefered action (extract, compress, test or list). Clicking the execute-button starts the action. After the packer has done the work a result window appears. If an error occours it will be shown in the information window below.

If you still have problems please contact the Autor .

#### <span id="page-7-1"></span>**1.9 Group Dms**

Deutsch: Die Bedienung ist in allen Fenstern gleichermaßen ← einfach. Zuerst Quelle und Ziel wählen - dann die gewünschte Aktion (packen, entpacken, testen oder auflisten) wählen und mit Ausführen bestätigen.

Nach erfolgreicher Ausführung erscheint ein Ergebnisfenster. Ist ein Fehler aufgetreten, erscheint dieser im Infofenster unten.

Bei Problemen wenden Sie sich bitte an den Autor

.

English: You can handle all registerpages in the same and easy way: first select source and destination - then choose your prefered action (extract, compress, test or list). Clicking the execute-button starts the action. After the packer has done the work a result window appears. If an error occours it will be shown in the information window below.

If you still have problems please contact the Autor .

## <span id="page-8-0"></span>**1.10 Group UnArj**

.

.

Deutsch: Die Bedienung ist in allen Fenstern gleichermaßen ← einfach. Zuerst Quelle und Ziel wählen - dann die gewünschte Aktion (packen, entpacken, testen oder auflisten) wählen und mit Ausführen bestätigen.

Nach erfolgreicher Ausführung erscheint ein Ergebnisfenster. Ist ein Fehler aufgetreten, erscheint dieser im Infofenster unten.

Bei Problemen wenden Sie sich bitte an den Autor

English: You can handle all registerpages in the same and easy way: first select source and destination - then choose your prefered action (extract, compress, test or list). Clicking the execute-button starts the action. After the packer has done the work a result window appears. If an error occours it will be shown in the information window below.

If you still have problems please contact the Autor

#### <span id="page-8-1"></span>**1.11 Group Info**

Deutsch: Das Informations-Feld zeigt Nachrichten, meist Fehlermeldungen, des Programms an.

English: The information field shows messages of the Programm, mostly errors which the user made.

## <span id="page-9-0"></span>**1.12 Information**

- Deutsch: Das Informationsfenster zeigt die Versionsnummer, sowie sonsige Informationen über den benutzten Compilier und das Compilierungsdatum und zuguterletzt die Betatester des Programms.
- English: The informationwindow shows the versionnumber, compiler, date and the Betatesters of the programm.

## <span id="page-9-1"></span>**1.13 Archiver Settings**

Pfadeinstellung

Dms Diskettenlaufwerke Autodetect

Laden Speichern Abbrechen

## <span id="page-9-2"></span>**1.14 Group Settings**

Deutsch: Hier müssen die Pfade zu den einzelnen Packprogrammen eingestellt und einmal abgespeichert werden.

English: Here you have to select the path to programm shown on the left field.

## <span id="page-9-3"></span>**1.15 Group Settings**

Deutsch: Hier können die Laufwerke für DMS eingstellt werden!

English: Here you can select the DMS drives!

## <span id="page-10-0"></span>**1.16 Settings Auto**

- Deutsch: Die Registerseiten werden gewechselt in Abhängigkeit der Endung der Datei.
- English: The registerpages will be set depending on the ending of the file.

#### <span id="page-10-1"></span>**1.17 Settings NoDos**

- Deutsch: Mit diesem Schalter kann man mit DMS auch NoDos Disketten ← verarbeiten. Achtung es werden außerdem einige interne Prüfmechanismen ausgeschaltet ←
	- **1**
- English: With that button, You can also use NoDos disks with DMS. Caution You switch of some internal Tests!

## <span id="page-10-2"></span>**1.18 Group Settings**

Deutsch: Hier können Sie Die getroffenen Einstellungen Speichern Benutzen Abbrechen oder Laden!

English: Here you can save, use, cancel or load the settings.

## <span id="page-10-3"></span>**1.19 Requirements**

Anforderungen an das System

-----------------------------

Deutsch: Natürlich einen Amiga und MUI

welches uns Stefan Stunz beschert hat, welchem ich an dieser Stelle einmal ganz herzlich Danken möchte! Im gleichen Atemzug muß ich ebenfalls Einem weiteren Entwickler noch ein großes lob ausprechen, nämlich derjenige der Schuld ist, das ich das Programmieren angefangen habe, Eric Totel!

Requirements --------------

English: Of course an Amiga and MUI which came to us by Stefan Stunz. That's it you don't need more!

## <span id="page-11-0"></span>**1.20 Group Source and Target**

Quelle und Ziel: -------------------

Deutsch: Hier können Sie das Quellarchiv oder das Quellverzeichniss angeben, indem Sie entweder das Eingabefeld aktivieren oder Sie klicken auf das Gadget neben der Eigabezeile dann erscheint ein Standart Amigarequester wo Sie in gewohnter Weise die Datei oder das Verzeichnis das Sie auswählen wollen. Das gleiche gilt auch für das Zielverzeichnis mit der Besonderheit, das Sie hier auch auf den RAM Knopf klicken können und somit als Ziel das Ram schnell wählen können.

> Source and Target: ---------------------

English: Here you can select the sourcearchiv or the sourcedirectory easyly by activating the stringgadget and typing the path by hand or you klick on the Popupgadged beside the stringgadged then it pop's up a Amigarequester where you can select the file or the

directory easyly. The target is treaton the same way like the source. There is only one special thing. If you want to set the target to the "Ram Disk:" you can use the Ram Button beside.

#### <span id="page-12-0"></span>**1.21 Group Limitation**

Einschränkungen

-----------------

Deutsch: Die einzige Einschränkung in der unregistrierten Version ist, das abundzu ein Nervrequester erscheint. Dieser ist aber verschwunden, wenn Sie sich registrieren lassen, was übrigens nicht teuer ist im Vergleich zu anderen Programmen!

Limitations -------------

---------------

English: The only limitation of the unregistrated version is, that sometimes pop's up a requester. But that diapeares if you

> register , what isn't expensive!

## <span id="page-12-1"></span>**1.22 Register**

Registrierung

Deutsch: Da etwa 1½ Jahre Entwicklungsarbeit hinter Archiver stecken erlaube ich mir eine Sharegebühr von 10.-DM zu erheben. Dies ist bei weitem keinen reeller Arbeitslohn aber doch immerhin eine Anerkennung für meine geleistete Arbeit. Wenn Sie mir diese Anerkennung zukommen lassen wollen, überweisen Sie mir bitte an die unter Autor angegebene Kontonummer den Sharebetrag. Es lebe die Shareidee!!

Registration --------------

English: I had about 1½ years development with my Archiver. That's the reason why I want to have a share which equals 10 German Marks. That's no real wage at all but it's nevertheless an honor towards my work done. If You want to give that honor, please send me the share to my bank or send it to my home You can find under Autor .

## <span id="page-13-0"></span>**1.23 Arexx**

Arexx commands

--------------- lha\_execute lha\_extract lha\_compress lha\_recursive lha\_list lha\_copyfile lha\_noextract lha\_nocompress lha\_norecursive lha\_nolist lha\_nofilecopy lha\_executeable lha\_noexcuteable lzx\_extract lzx\_noextract lzx\_compress lzx\_nocompress lzx\_recursive lzx\_norecursive lzx\_list lzx\_nolist lzx\_copyfile lzx\_nocopyfile lzx\_execute arj\_extract arj\_noextract arj\_list arj\_nolist arj recursive arj\_norecursive arj execute arj\_test arj\_notest lzx\_setarchivebit Archiver 12 / 13

lzx\_nosetarchivebit lha\_test lha\_notest lzx\_test lzx\_notest zip\_compress zip\_nocompress zip\_extract zip\_noextract zip\_list zip\_nolist zip\_recursive zip\_norecursive zip\_execute zip\_test zip\_notest zip\_compressindex tar\_extract tar\_noextract tar\_compress tar\_nocompress tar\_list tar\_nolist tar\_copyfile tar\_nocopyfile tar\_execute ram dms\_read dms\_write dms\_view dms\_test dms\_none dms\_heavy1 dms\_heavy2 dms\_best dms\_key dms\_keyretype dms\_execute about\_mui dms\_drive1 dms\_drive2 dms\_drive3 dms\_drive4 dms\_track dms\_validate dms\_novalidate dms\_bitmap dms\_nobitmap dms\_textview dms\_notextview mount\_rad unmount\_rad dms\_off autochange noautochange

dms\_disk user mui\_settings iconify uniconify source target nodos no\_nodos